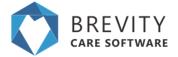

## **Brevity Goal Management**

As you know NDIS is outcomes based, which makes it important to track progress during each shift. Using our goal management functionality, you are able to seamlessly record goal progress and report on these using an easy to ready consolidated report.

#### **Creating Goal Templates**

The first step in setting up goal, is to setup your goal templates. Goal templates allow you to specify all the tasks the client must complete to achieve their goals. This allows you to assign the same task to all clients that have the same goals. You can access the *Goal Template* section from the *Administration* menu:

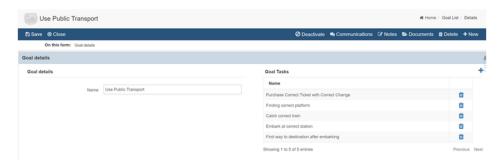

### **Setting up Client Goals**

Once you have setup your goal templates, you are able to then setup the client goals. Client goals are setup from the client screen (Client Goals section):

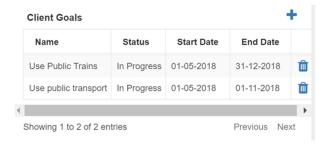

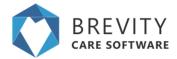

Each client goal is assigned a period for achieving the goal. Progress toward the goal can be assessed every couple of weeks and the Status and Comments completed as required:

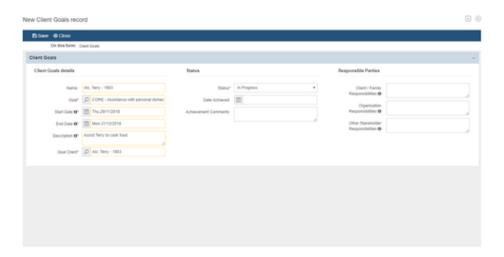

#### **Recording Goal Progress**

Progress toward a Goal can be easily recorded during each service with the client. The report can be completed by the care worker at the time of completing their timesheets via the staff portal (or at a later date).

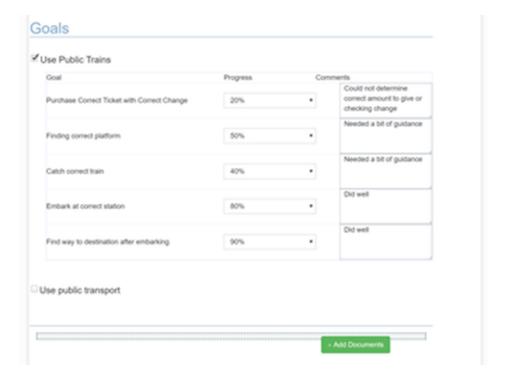

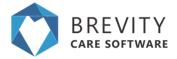

# **Reporting on Goal Progress**

You can report on goals using the in-built reporting as both evidence to NDIA or to provide to the client:

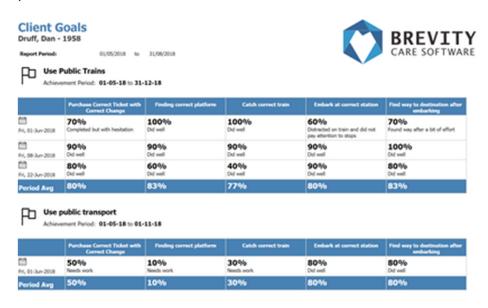